## วิธีการเสนอหัวข้อสิทธิประโยชน์ผ่านเว็บไซต์ บไซต

1. คลิกปุ่ม "เสนอหัวข้อปัญหา"

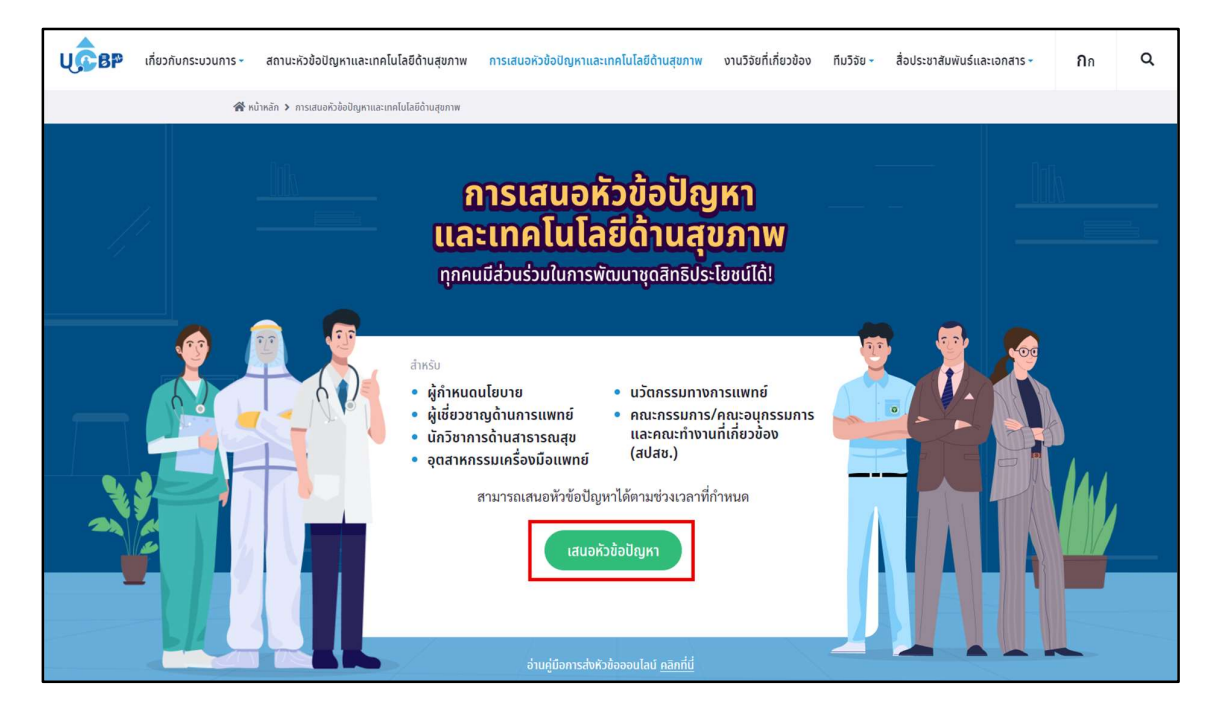

2. กรอกรหัสผู้ใช้งาน (username) และรหัสผ่าน (password) ที่ได้รับจากหนังสือแจ้งการเสนอหัวข้อปัญหาฯ และคลิกปุ่ม "เข้าสู่ระบบ"

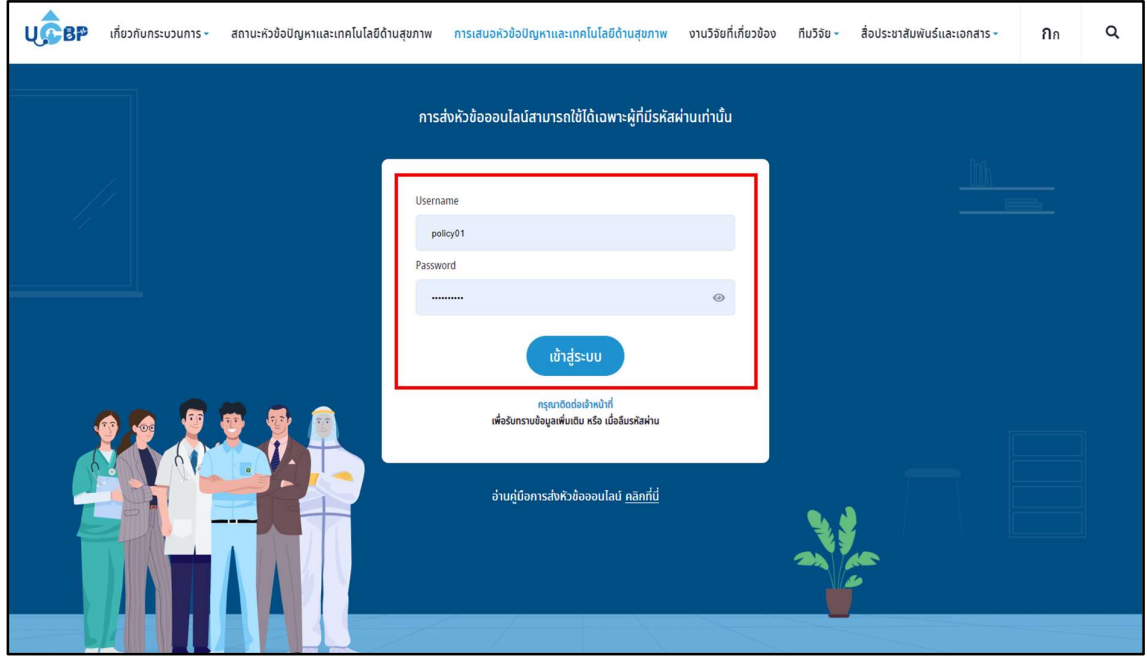

3. คลิกปุ่ม "เสนอหัวข้อปัญหา"

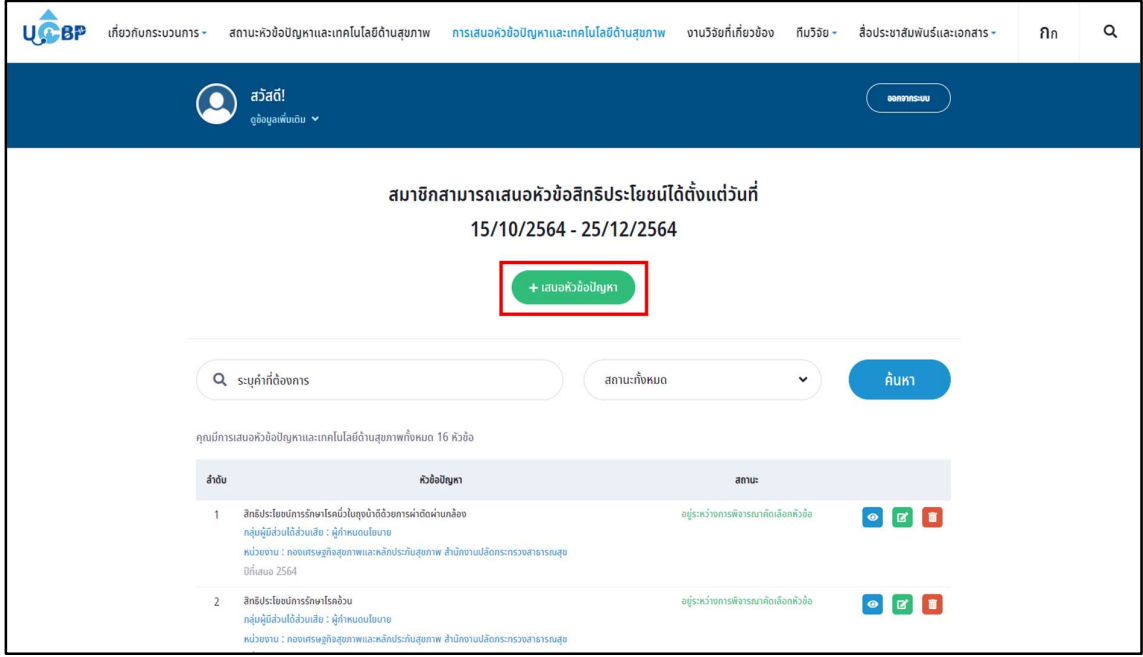

4. กรอกข้อมูลผู้เสนอหัวข้อ

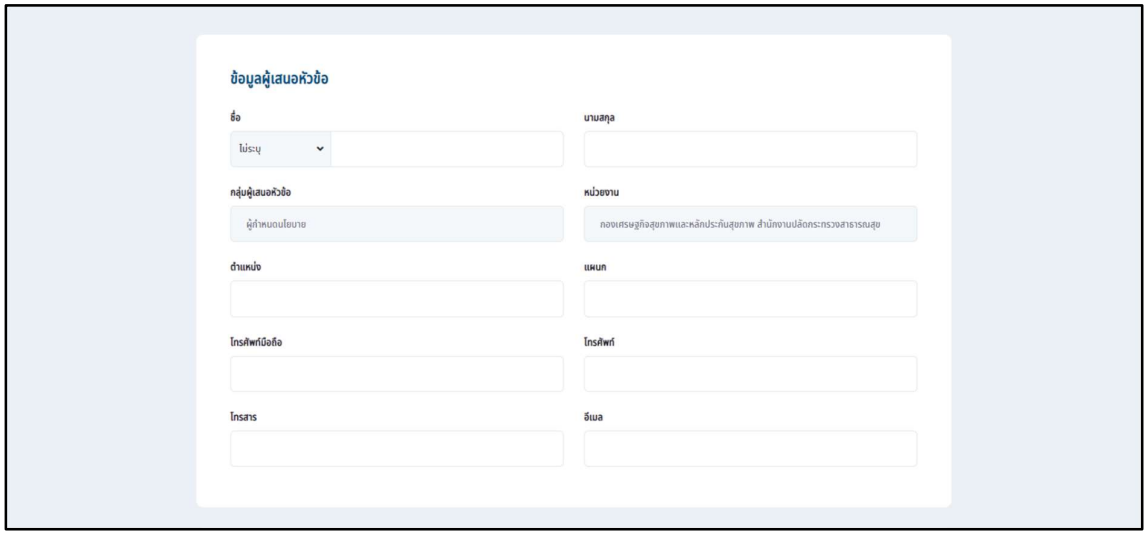

5. กรอกหัวข้อปัญหาพร้อมรายละเอียดให้ครบถ้วนตามที่กำหนด โดยสัญลักษณ์ \* หมายถึงจำเป็นต้องกรอกห้ามเว้นว่าง

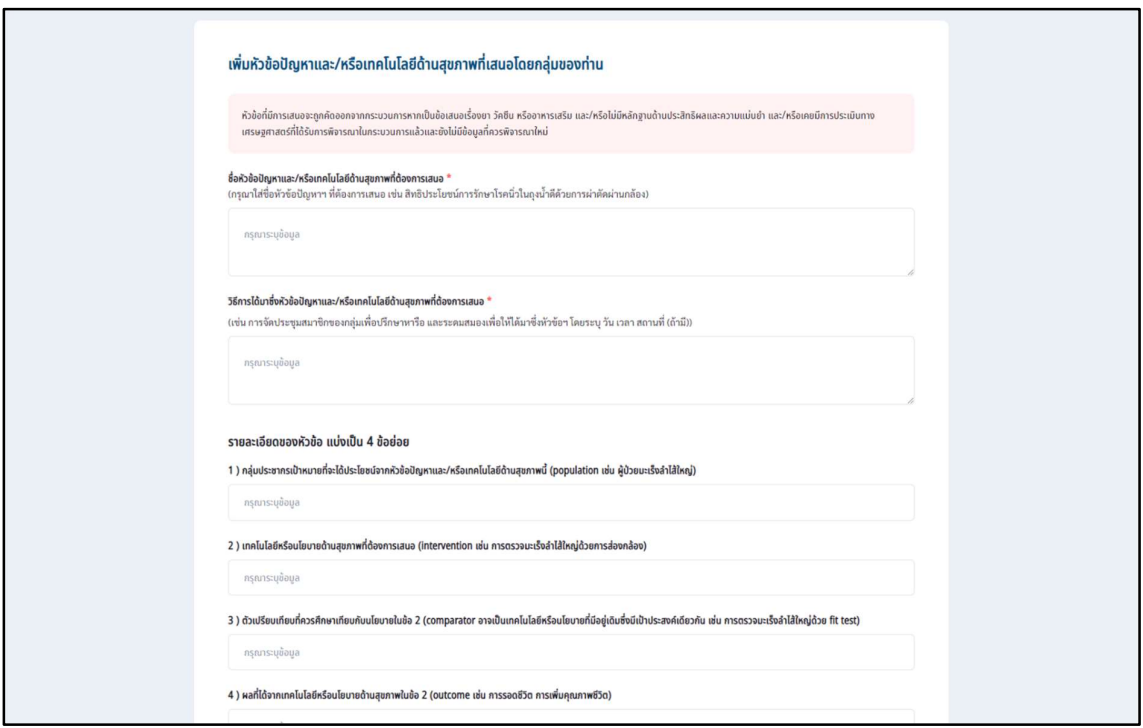

6. กรอกหัวข้อปัญหาพร้อมแนบไฟล์เอกสารอ้างอิงให้ครบทั้ง 6 หัวข้อตามที่กำหนด โดยสัญลักษณ์  $\star$ ี หมายถึงจำเป็นต้องกรอกห้ามเว้นว่าง จากนั้นคลิกปุ่ม "ตกลง"

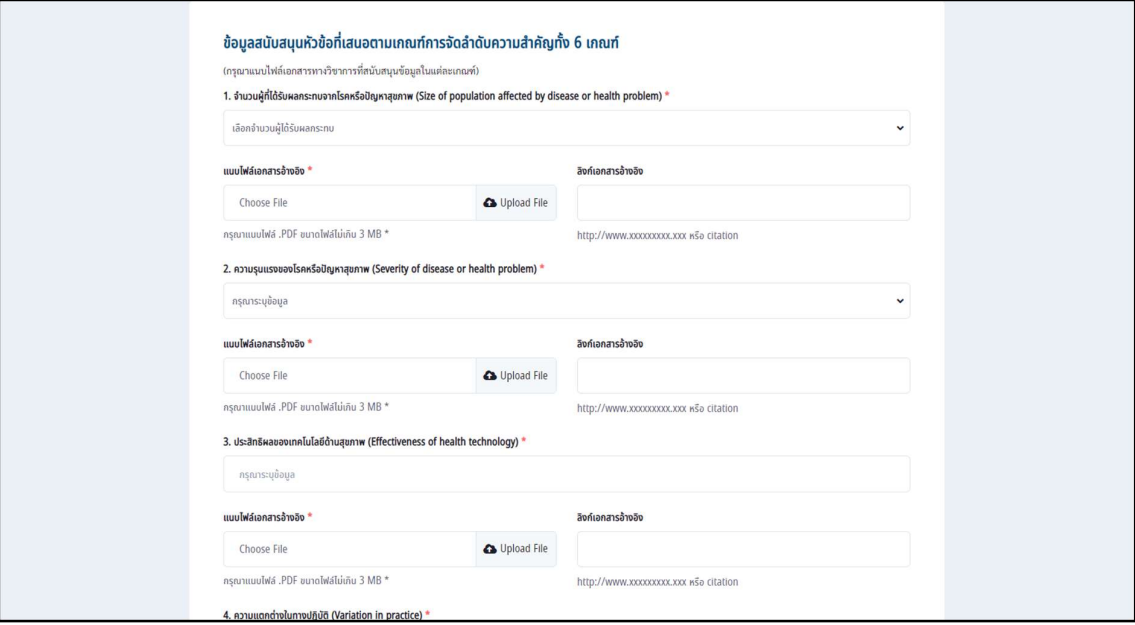

7. เมื่อคลิกปุ่ม"ตกลง" จะมีหน้าสรุปข้อมูลเพื่อให้ผู้เสนอหัวข้อได้ตรวจสอบข้อมูลอีกครั้ง จากนั้นคลิกปุ่ม "บันทึกข้อมูล"

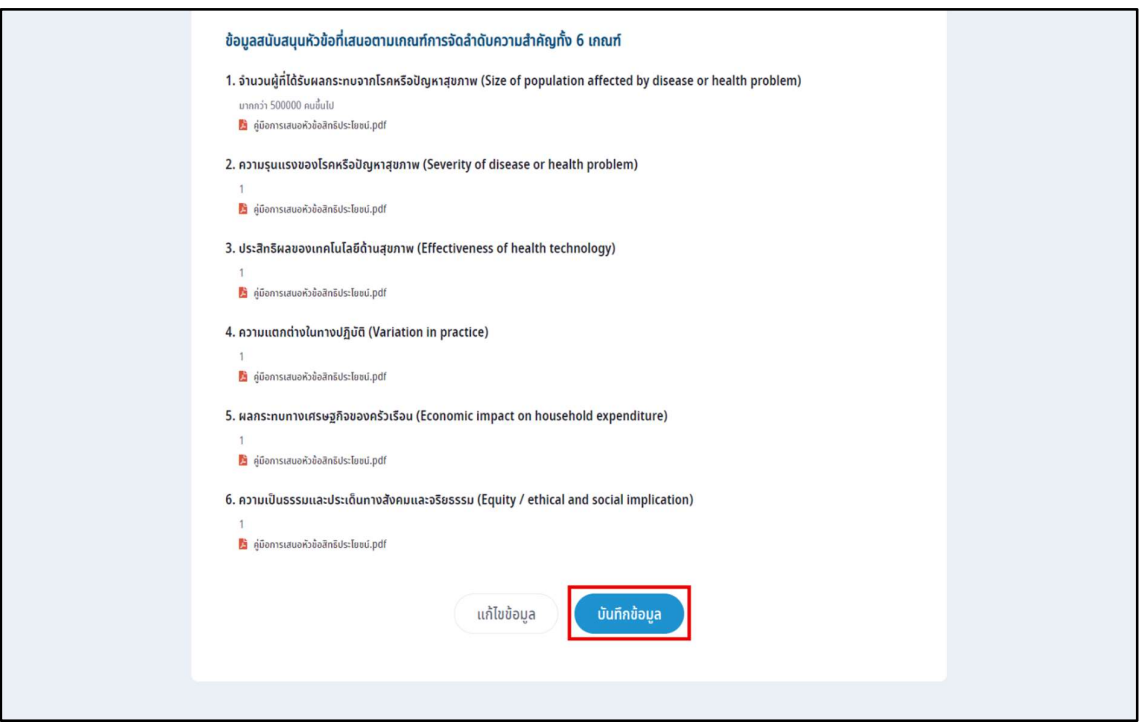

8. เมื่อบันทึกข้อมูลเรียบร้อยแล้ว หัวข้อที่เสนอจะปรากฏที่ตารางด้านล่าง โดยข้อมูลในปีที่เสนอล่าสุดจะยังทำการแก้ไข หรือลบหัวข้อได้ หากพ้นช่วงเวลาที่เปิดให้เสนอหัวข้อปัญหาฯ ไปแล้ว จะไม่สามารถทำการลบหรือแก้ไขข้อมูลได้อีก

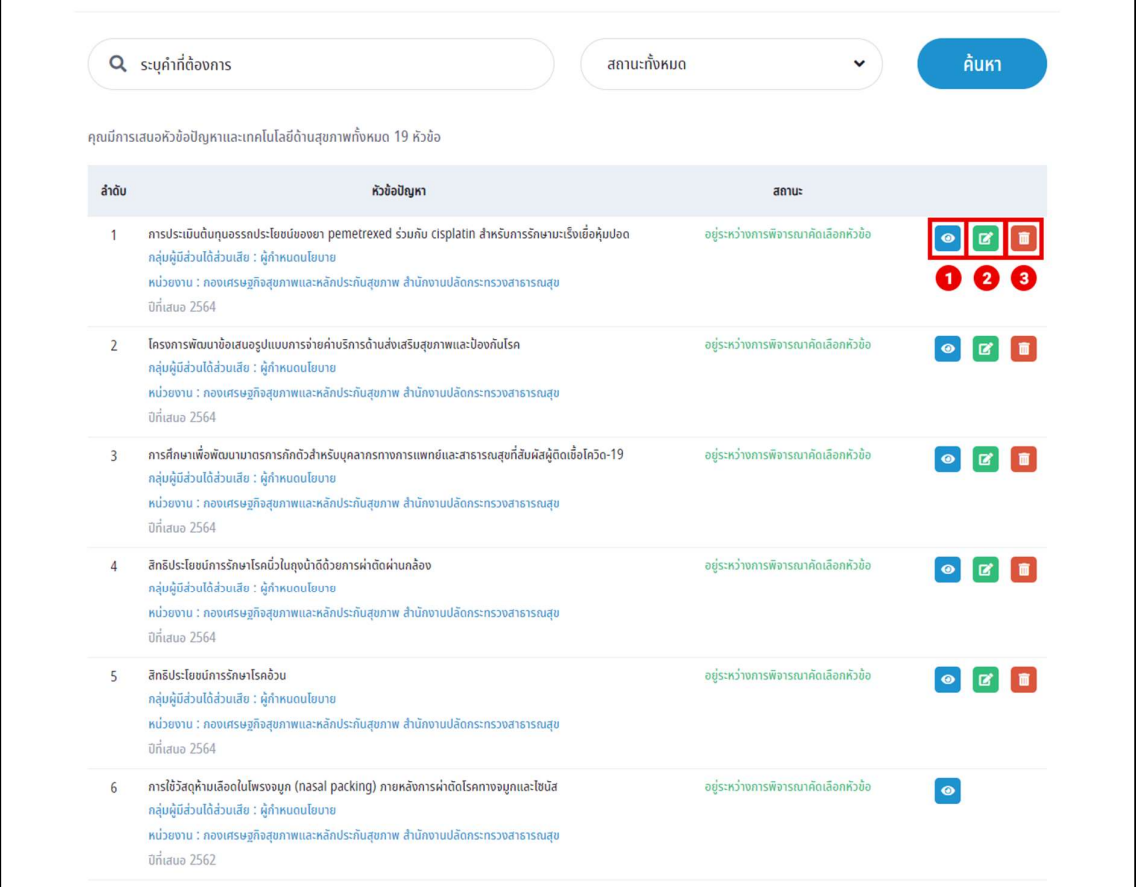

หมายเลข 1 ปุ่มดูรายละเอียดของหัวข้อ หมายเลข 2 ปุ่มแก้ไขรายละเอียด หมายเลข з ปุ่มลบหัวข้อปัญหา